# Introduction to Event History Analysis

Hsueh-Sheng Wu CFDR Workshop Series February 21, 2022

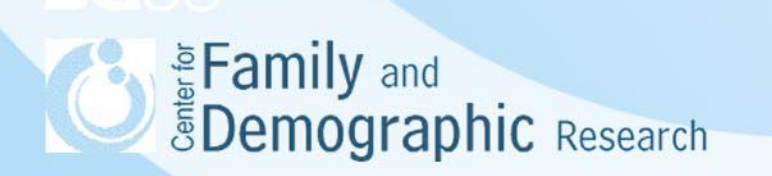

# **Outline**

- What is event history analysis?
- Event history analysis steps
- Create data for event history analysis
	- Data for different analyses
	- The dependent variable in Life Table analysis and Cox Regression
	- Reshape data for Discrete-time analysis
- Analyze data
	- Life Table
	- Cox Regression without time-varying variables
	- Discrete-time without time-varying variables
	- Discrete-time with time-varying variables
- **Conclusion**

# What is event history analysis?

- Event history analysis is a "time to event" analysis, that is, we follow subjects over time and observe at which point in time they experience the event of interest
- Event history analysis can establish the causal relation between independent variables and the dependent variable because of a clear temporal order of independent variables and the dependent variable.
- The data used for event history analysis can include all information from respondents that drop out of the study later.
- Both SAS and Stata can be used to conduct event history analysis, but Stata allows you to better take into account complex survey design **amily** and **Demographic** Research

# What is event history analysis (continued)?

Examples:

Brown, Bulanda, & Lee (2012) Transitions Into And Out Of Cohabitation In Later Life. Journal Of Marriage And Family, 74, 774- 793

Kuhl, Warner, & Wilczak (2012) Adolescent Violent Victimization And Precocious Union Formation, Criminology,50,1089-1127

Longmore, Manning, & Giordano (2001) Preadolescent Parenting Strategies And Teens' Dating And Sexual Initiation: A Longitudinal Analysis. Journal Of Marriage And Family, 322-335

Manning & Cohen (2012) Premarital Cohabitation And Marital Dissolution: An Examination Of Recent Marriages ,Journal Of Mange And Family, 74, 377-387

# What is event history analysis (continued)?

Figure 1. Different types of censoring

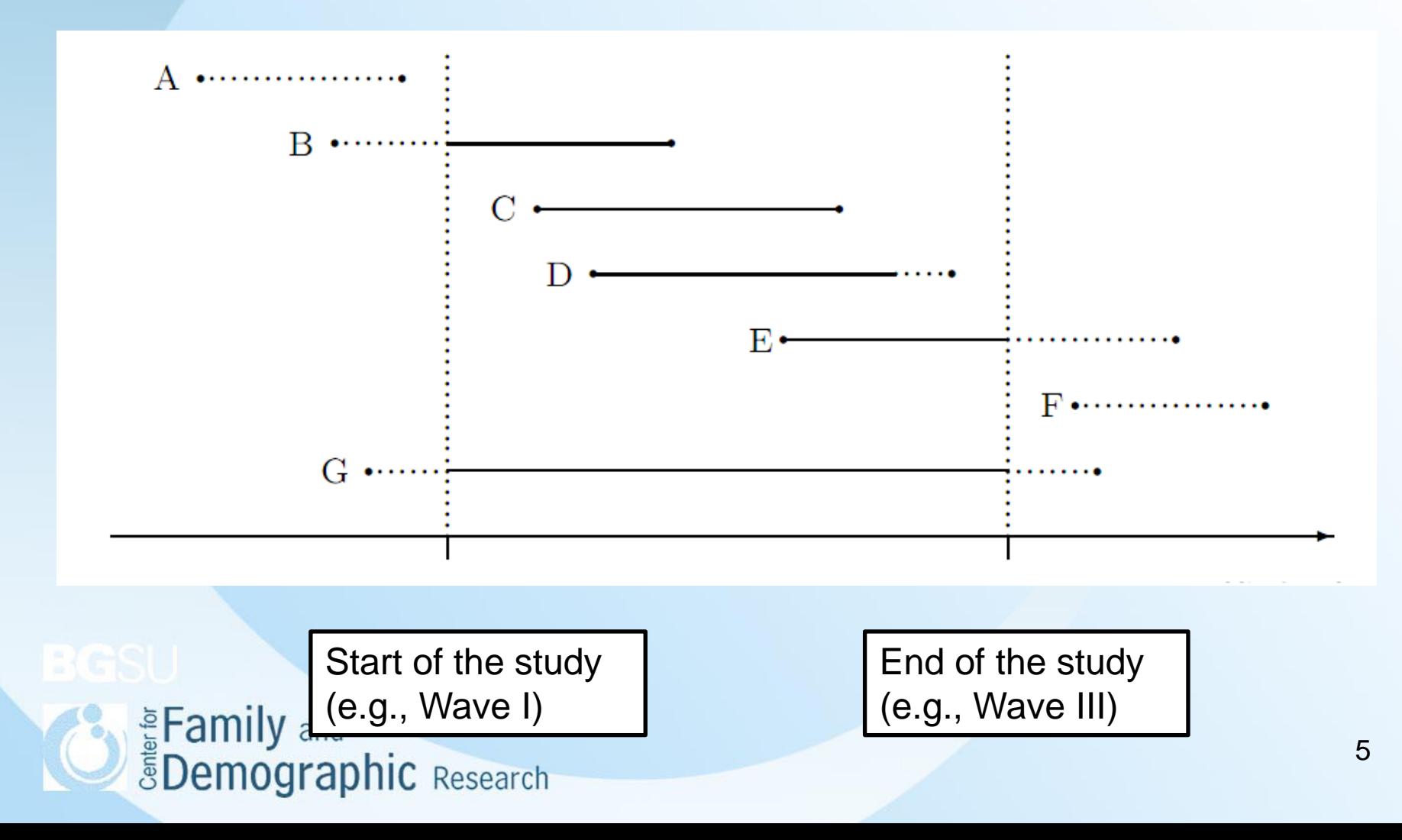

# What is event history analysis (continued)

- A is fully censored on the left
- B is partially censored on the left
- C is complete
- D is censored on the right within the study period
- E is censored on the right
- F is completely censored on the right
- G represents a duration that is left and right censored

# STEPS for event history analysis

- What is the research question?
- Locate and select variables
- Establish analytic sample
- Recode variables
- Create timing data for event history analysis
	- Life Tables and Cox Regression
	- Discrete-time analysis
- Describe and Analyze data
	- Life Table
	- Cox regression
	- Discrete-time

Eamily and **EDemographic Research** 

## An example of conducting event history analysis

- Research Question: What factors are associated with the timing of first marriage ?
- Variables:
	- Dependent variable: Timing of first marriage
- Predictors:
	- Gender (male/female),
	- Race (black/non-black)
	- Age (continuous)
	- Expectation of marriage at Wave I (continuous)
	- High school graduation (yes/no)
- Weight variables:
	- Region: (West, Midwest, South, and Northeast)
	- Schools (Range 1 to 371)
	- Individual weights (Range 16.3183 to 6649.3618)
- An indicator of whether adolescents are included in the analytic sample  $\frac{1}{2}$  = sub\_pop (yes/no) **Demographic** Research

## Analytic Sample

- The Sample Size:
	- 20, 745 adolescents participated in Wave 1 interview
	- 15, 170 adolescents provided information on marriages at Wave III interview
	- 14,253 adolescents has valid information on the timing of first marriage and weight variables at Wave I
	- 2,855 have married for the first time before Wave III interview
- Respondents who had first marriage before Wave III interview but were excluded from the analytic sample
	- 54 married before Wave I interview
	- 2 married before Age 14
	- 34 had first marriage, but did not have graduation time
- The analytic sample
	- Adolescents with valid responses to marital status, all the predictor variables, and weight variables. The final  $N = 13$ , 995.

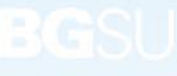

Eamily and<br>**EDemographic** Research

# Create data for event history analysis

• Three different data formats for different analysis

Table 1. Data for analyses not involving the examination the timing of first marriage

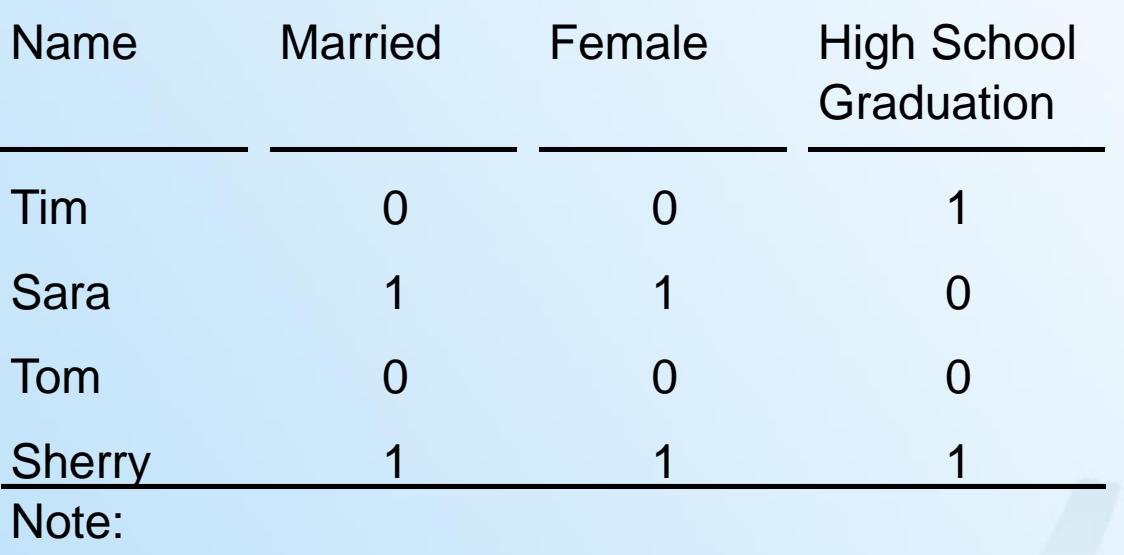

Married:  $1 =$  Married;  $0 =$  Unmarried

Female:  $1 =$  Female;  $0 =$  Male

High School Graduation: 1 = Graduated from High E Family and School; 0 = Did not graduate from High School<br>
Demographic Research

Table 2. Data for Life Table and Cox Regression, and the timing of independent and dependent variables are included in the data file.

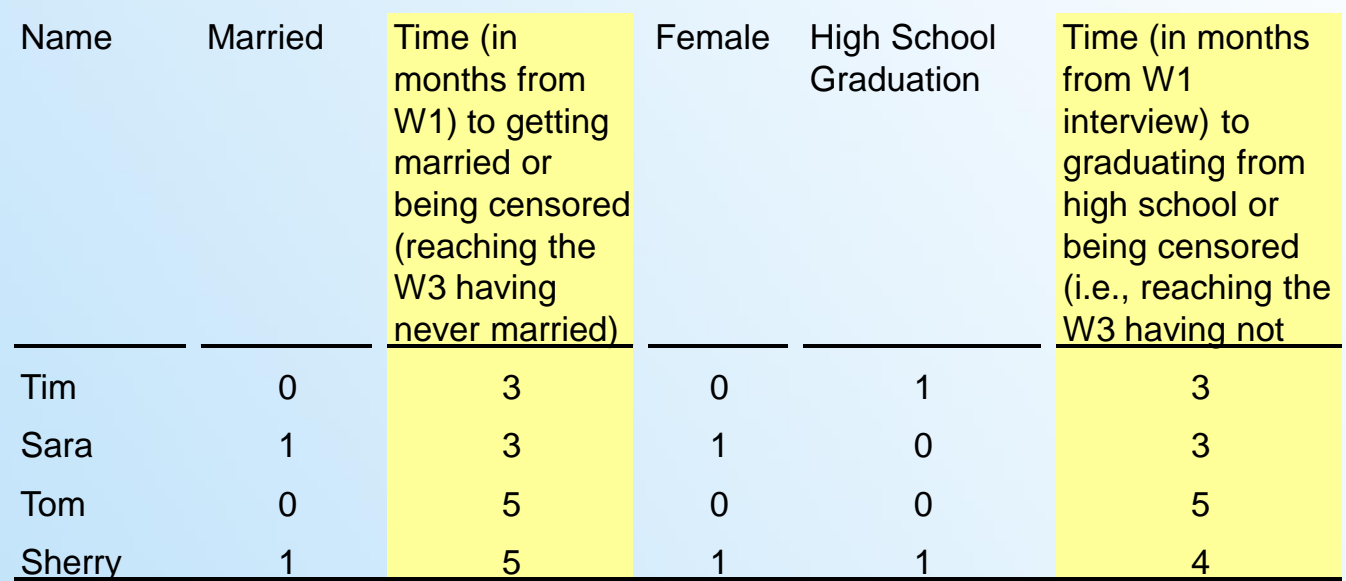

Note:

Married:  $1 =$  Married;  $0 =$  Unmarried

Female:  $1 =$  Female;  $0 =$  Male

High School Graduation:  $1 =$  Graduated from High School;  $0 =$  Did not graduate from High School

Enamily and<br>EDemographic Research

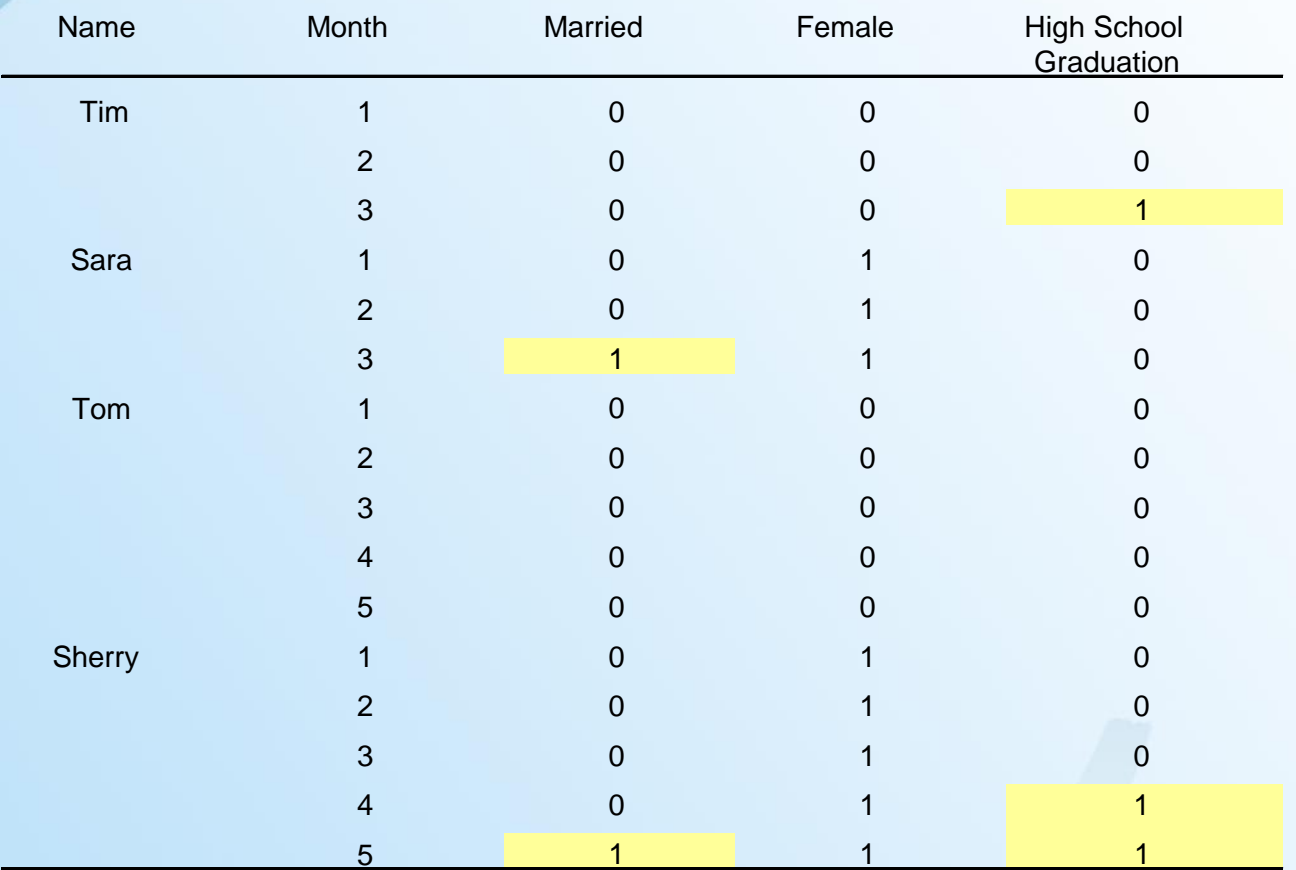

Table 3. Data for Discrete Time Analysis, and the timining of independent and dependent variables are transformed into person-time data

#### Note:

Married: 1 = Married; 0 = Unmarried

Female:  $1 =$  Female;  $0 =$  Male

High School Graduation:  $1 =$  Graduated from High School;  $0 =$ 

Did not graduate from High School

## Dependent Variable in Life Table and Cox Regression

#### • **Create the date indicator for:**

```
– Timing of first marriage
gen marriage t1 = ym(form y1, form m1)label variable marriage t1 "century month"
for getting married for the first time"
```
– **Wave I interview** gen interview  $t1 = ym(iyear, imonth)$ label variable interview t1 "time for t1 interview"

```
– Wave III interview
gen interview t3 = ym(iyear3, imonth3)label variable interview t3 "time for t3 interview"
```
- **Calculate the number of months to first marriage since Wave I interview** gen time1 = marriage t1 - interview t1 if (marriage t1  $\sim$ =. & interview t1 $\sim$ =.) label variable time1 "time for those got married"
- **Calculate the number of months between Wave I and Wave III interview** gen time2 = interview\_t3-interview\_t1 label variable time2 "time for those did not get married"

```
• Calculate the number of months to first marriage or censoring
 gen time =.
 label variable time "timing of the first marriage"
 replace time = time1 if time1 \sim=. & mar1 ==1
 replace time = time2 if mar1 == 0replace time =. if time1 <0
```

```
SEAMILY and
 ŠDemographic Research
```
## Reshape data for Discrete Time Analysis

• **Use the data created for Cox Regression**

use "t:\temp\cox.dta", clear

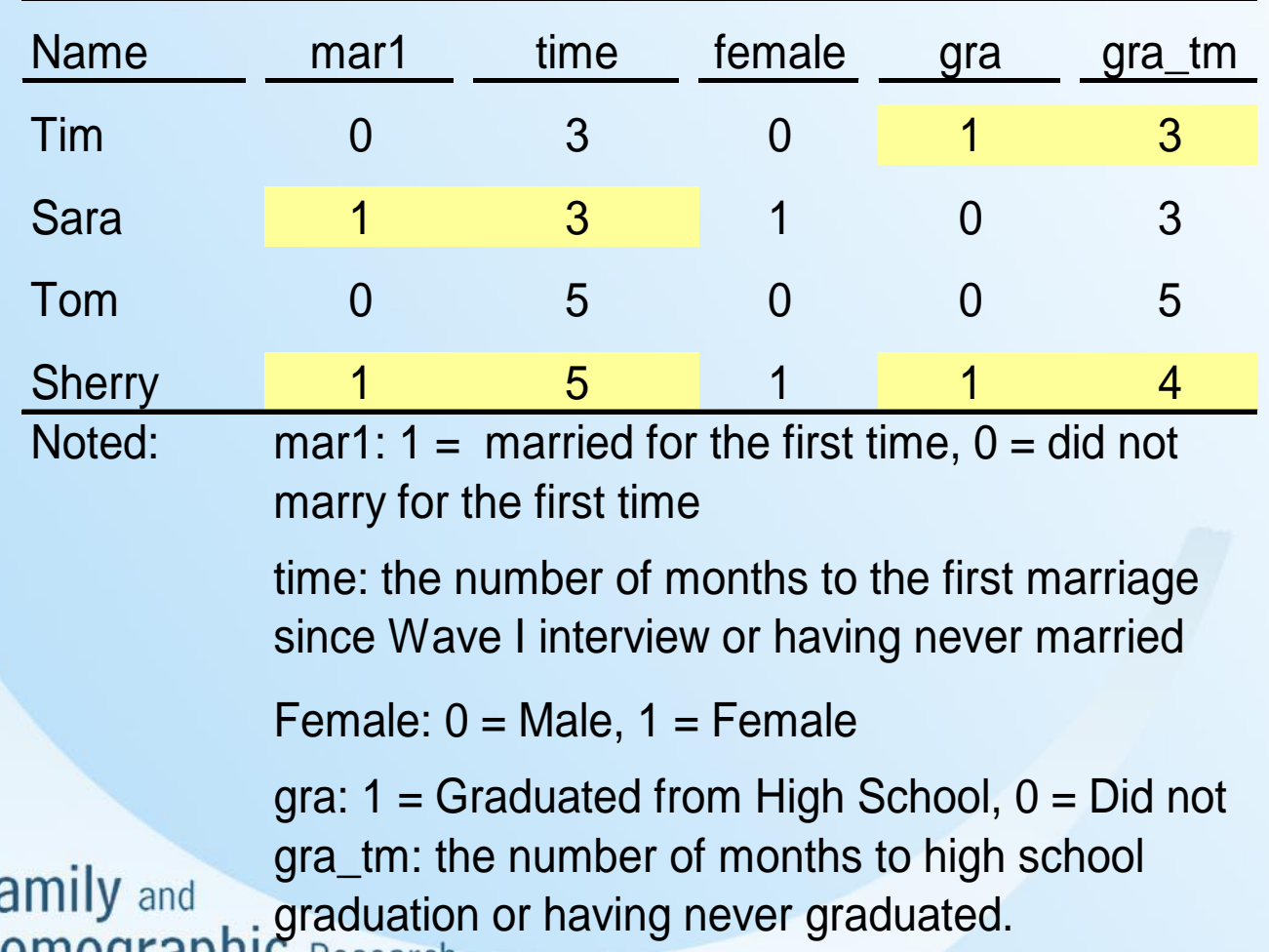

Table 4. Data for Cox regression

• **Expand each observation into multiple observations, depending on the number of months that each original observation needs to get married for the first time or become censored**.

#### expand time

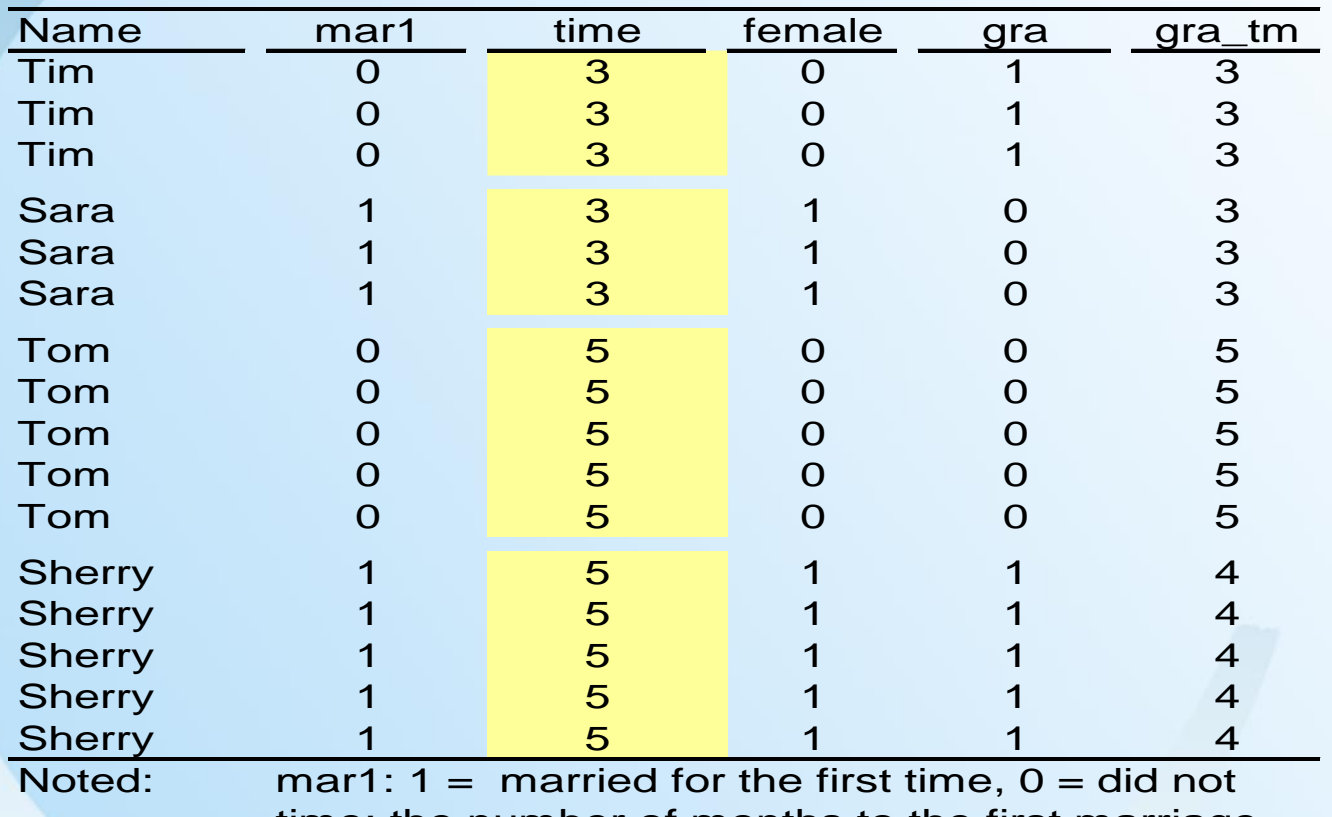

Table 5. Data after using Stata "expand" command

time: the number of months to the first marriage since Wave I interview or having never married Female:  $0 =$  Male,  $1 =$  Female

gra:  $1 =$  Graduated from High School,  $0 =$  Did not gra\_tm: the number of months to high school Eamily and gra\_tm: the number of months to high straight and graduation or having never graduated.

• **Sort the data by the ID variable. Generate a variable "month" to indicate which month to which the observation now belongs**.

sort aid by aid: gen month= n

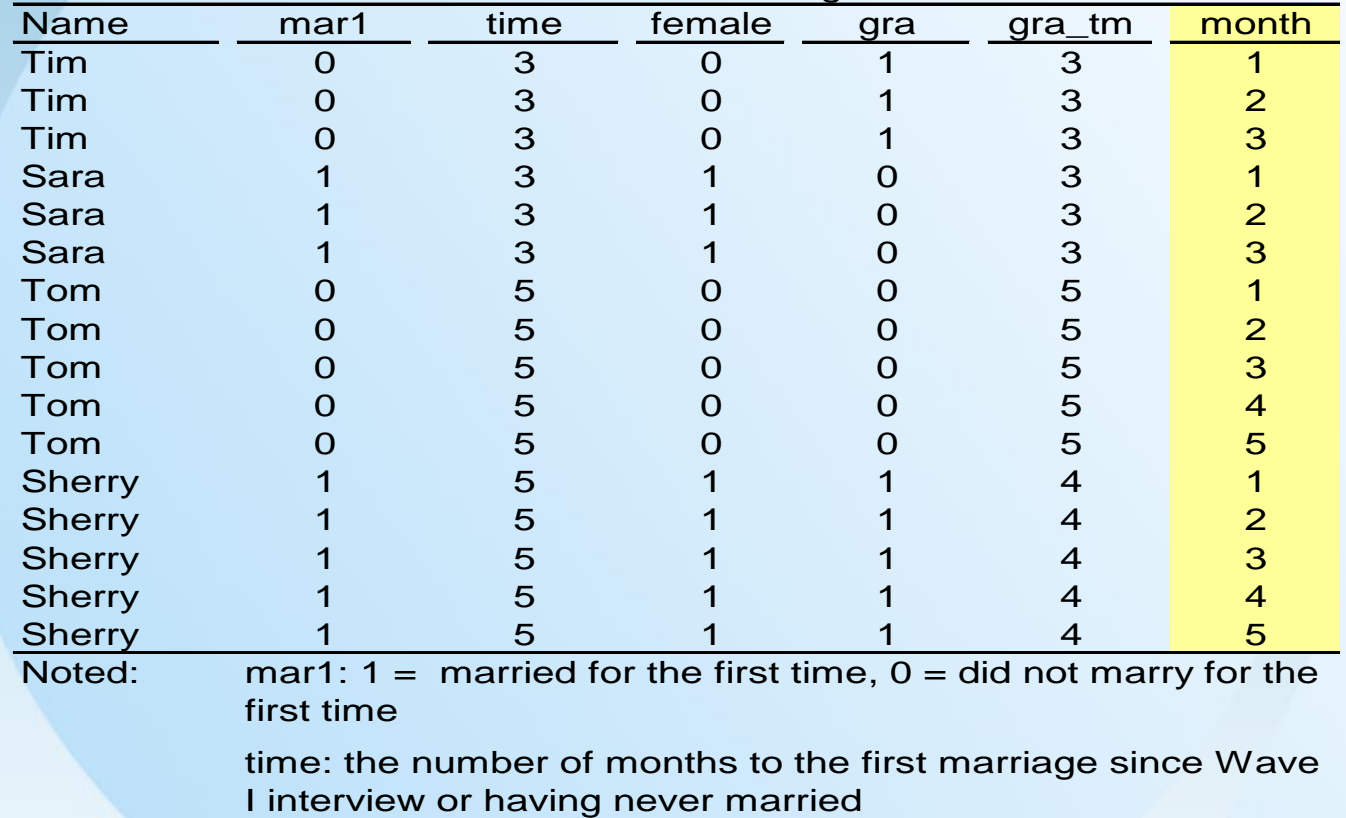

Table 6. Data after the "month" variable was generated

Female:  $0 =$  Male,  $1 =$  Female

gra:  $1 =$  Graduated from High School,  $0 =$  Did not graduate from High School

gra\_tm: the number of months to high school graduation or having never graduated.

16

### • **Create a variable, married, to indicate the transition to first marriage.**

gen married=0

replace married=mar1 if month==time

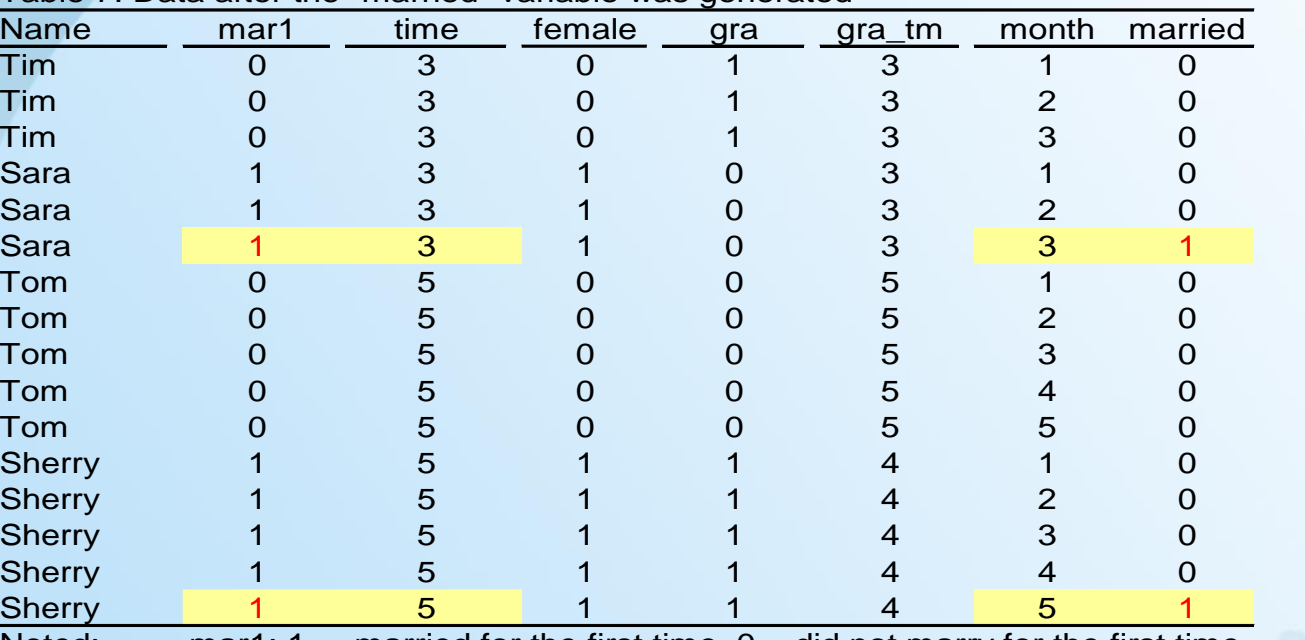

Table 7. Data after the "married" variable was generated

Noted: time: the number of months to the first marriage since Wave I interview or having never married mar1:  $1 =$  married for the first time,  $0 =$  did not marry for the first time

Female:  $0 =$  Male,  $1 =$  Female

gra:  $1 =$  Graduated from High School,  $0 =$  Did not graduate from High School

gra\_tm: the number of months to high school graduation or having never graduated.

• **Create a variable, graduated, to indicate the timing of high school graduation**.

gen graduated=0 replace graduated = gra if month  $>=$  gra tm

Name mar1 time female gra gratm month married graduated Tim 0 3 0 1 3 1 0 0 Tim 0 3 0 1 3 2 0 0 Tim 0 3 0 1 3 3 0 1 Sara 1 3 1 0 3 1 0 0 Sara 1 3 1 0 3 2 0 0 Sara 1 3 1 0 3 3 1 0 Tom 0 5 0 0 5 1 0 0 Tom 0 5 0 0 5 2 0 0 Tom 0 5 0 0 5 3 0 0 Tom 0 5 0 0 5 4 0 0 Tom 0 5 0 0 5 5 0 0 Sherry 1 5 1 1 4 1 0 0 Sherry 1 5 1 1 4 2 0 0 Sherry 1 5 1 1 4 3 0 0 Sherry 1 5 1 1 4 4 0 1 Sherry 1 5 1 1 4 5 1 1

Table 8. Data after the "graduated" variable was generated

Noted: mar1:  $1 =$  married for the first time,  $0 =$  did not marry for the first time

> time: the number of months to the first marriage since Wave I interview or having never married

Female:  $0 =$  Male,  $1 =$  Female

gra:  $1 =$  Graduated from High School,  $0 =$  Did not graduate from High School

gra\_tm: the number of months to high school graduation or having never graduated.

## Analyze data

### A. Life table

Stata commands: ltable time mar1 if sub\_pop ==1, hazard ltable time mar1 if sub\_pop ==1

#### Results:

#### Table 5. Life Table for the Whole Sample

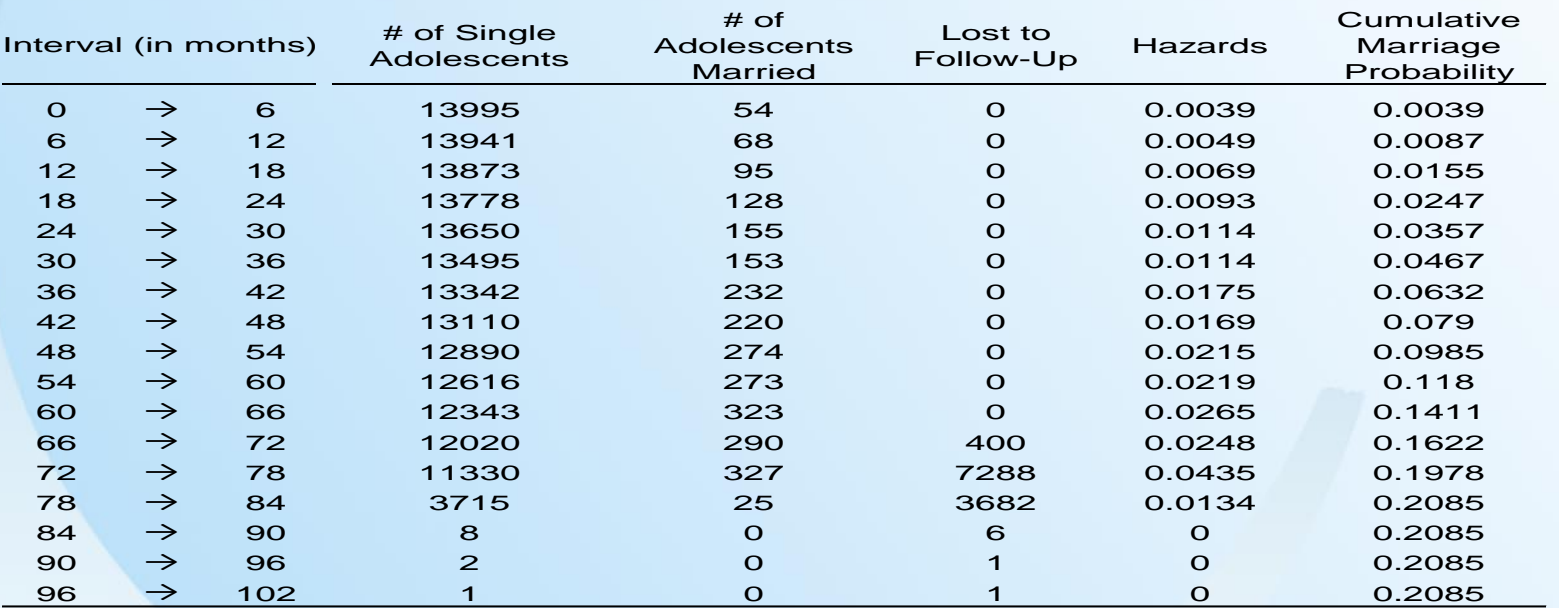

En External Semparaphic Research

**Life Table Graph**

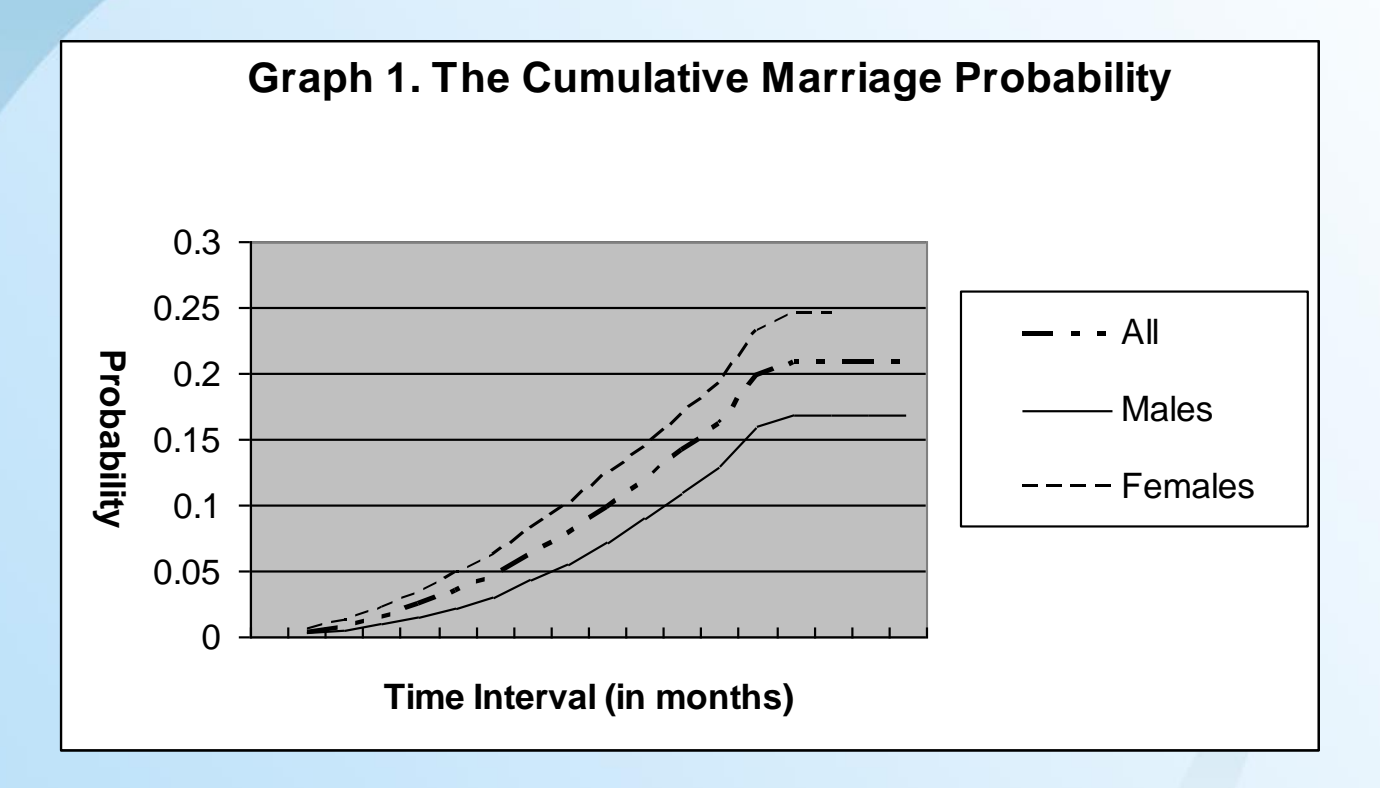

**SEAD SEAD ESTABLE THE SEADER OF SEAD ESTABLE THE SEADER OF SEAD EXPRESS** 

### B. Cox regression without Time varying variables

•Stata commands

```
use "T:\temp\cox.dta", clear
svyset psuscid1 [pweight = gswgt1], strata(region1) 
stset time, f(mar1)
svy, subpop(sub_pop): stcox female black age_t1 expect
```
• Results:

Survey: Cox regression

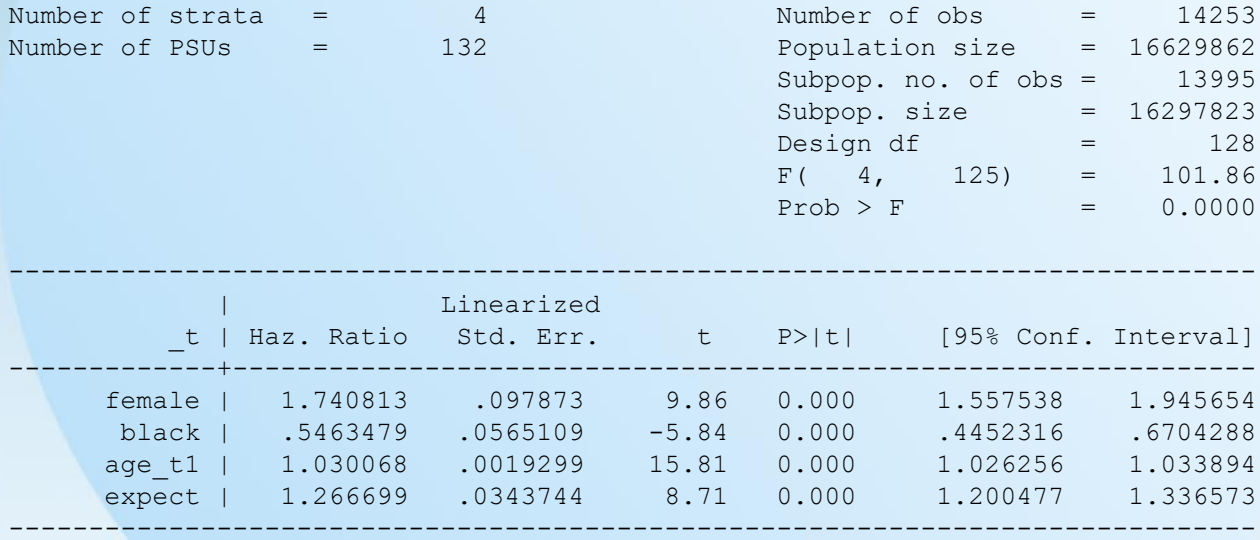

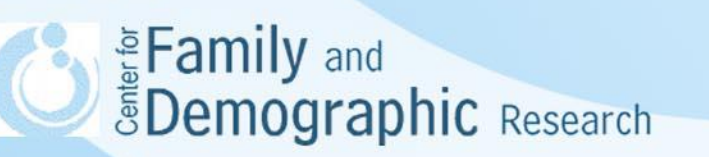

### C. Discrete-time Analysis without Time-varying Variables

• Stata commands:

```
use "T:\temp\discrete.dta", clear
svyset psuscid1 [pweight = gswgt1], strata(region1)
char month [omit] 77
xi: svy, subpop(sub pop): logistic married i.month female black age t1 expect
```
• Results:

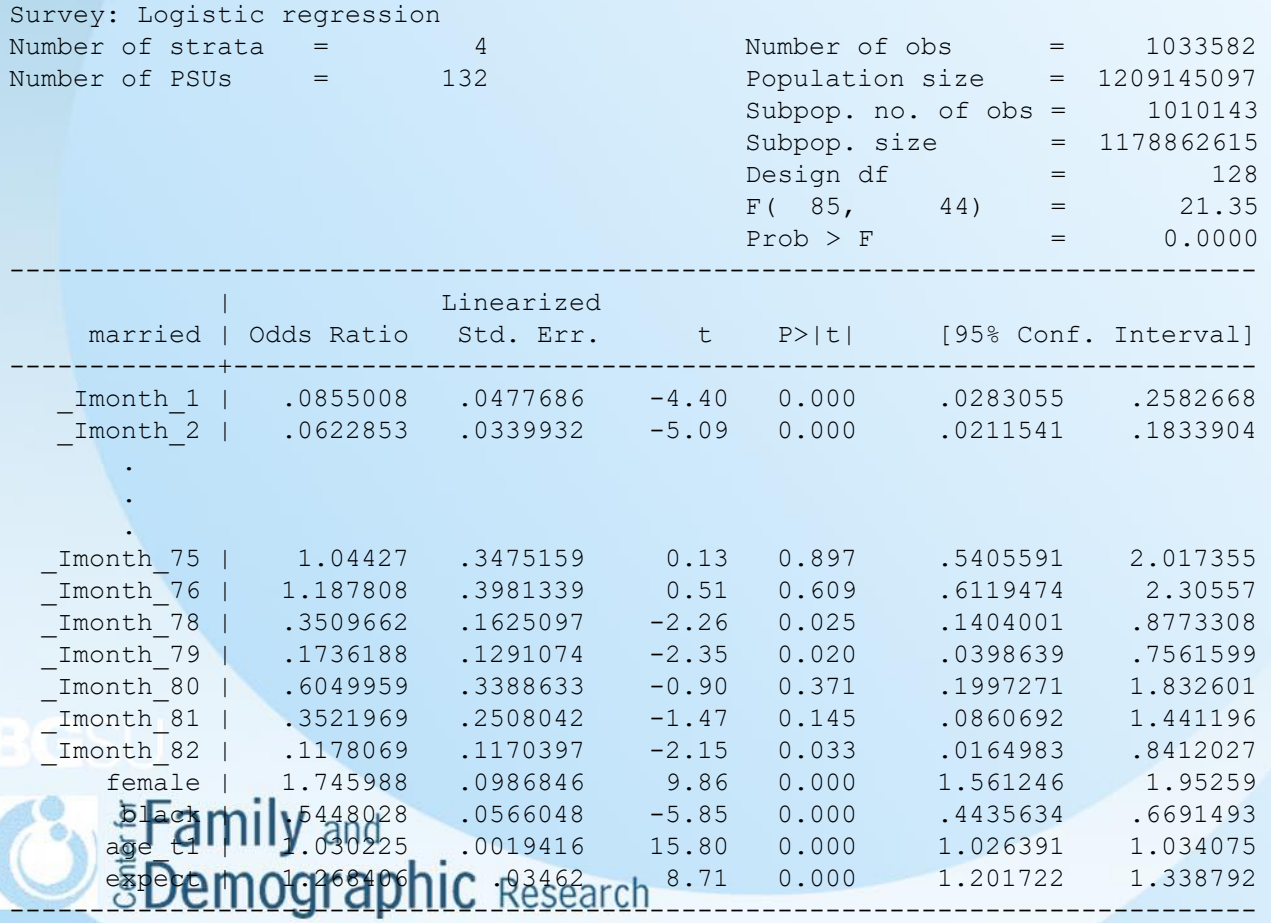

### D. Discrete-time Analysis with a Time-varying Variable

• Stata commands: use T:\temp\discrete, clear svyset psuscid1 [pweight = gswgt1], strata(region1) char month [omit] 77 xi: svy, subpop(sub pop): logistic married i.month female black age t1 expect graduated

• Results:

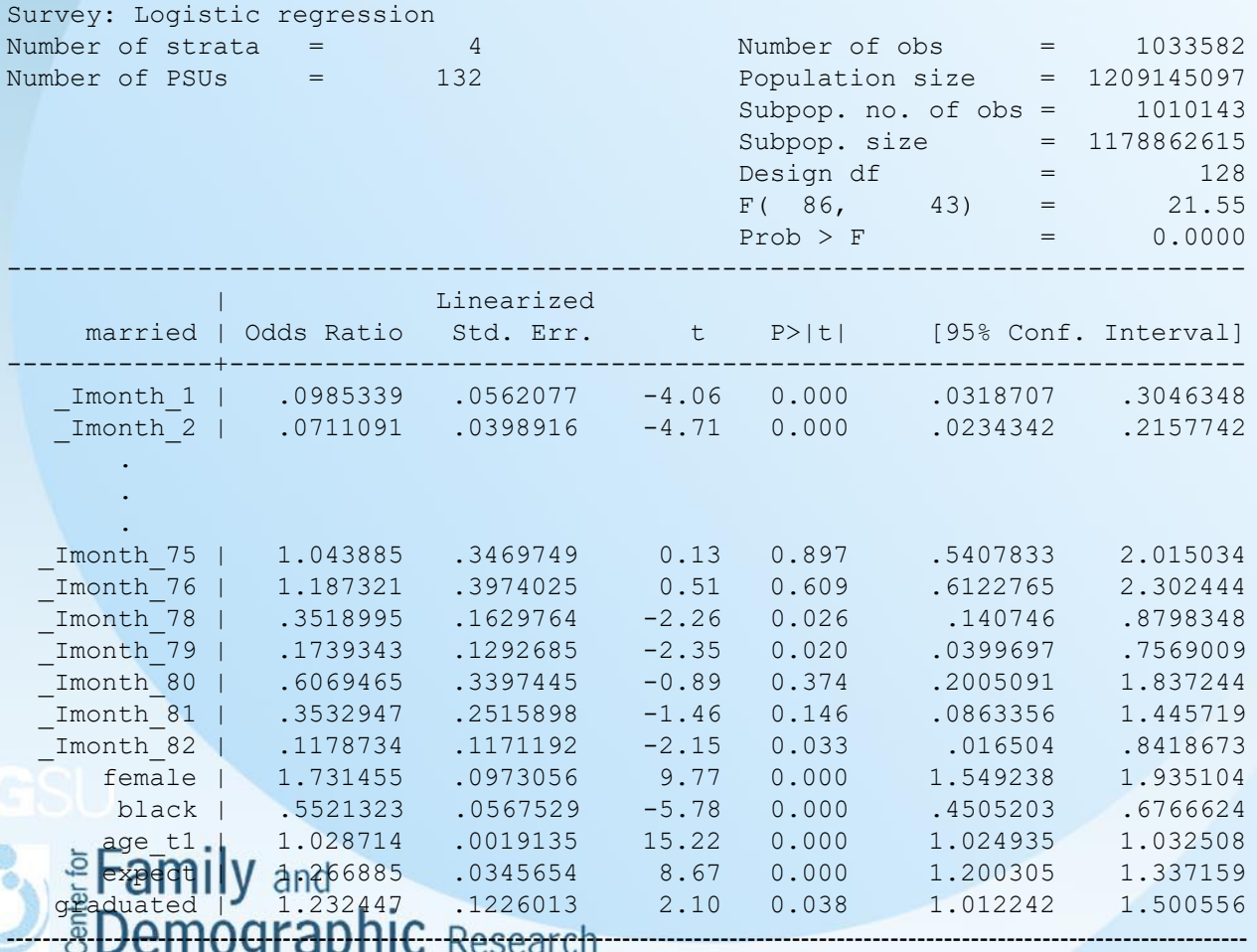

23

## **Conclusion**

- Event history analysis examines the timing of an event and allows researchers to test factors that may lead to the occurrence of the event.
- For Life Table and Cox Regression, there is a need to construct the variables indicating when the event and its predicators occurred. For discrete-time analysis, the data need to be transformed into person-period format.
- Discrete-time analysis is more flexible than Cox Regression.
	- The dummy variables for time can delineate the magnitude of hazards at each time point.
	- Time-varying variables can be easily included in the models
	- People who know about logistic regression can easily understand discrete-time analysis.
- For more information on event history analysis
	- Dr. Alfred Demaris has written a book, "Regression With Social Data: Modeling Continuous and Limited Response Variables". This book provides detailed information about assumptions and estimations of several survival models.
	- Dr. Judith Singer and Dr. John Willett have published a book, called "Applied Longitudinal Data Analysis: Modeling Change and Event Occurrence". Data sets, computer programs, outputs and PowerPoint slides for the examples used in this book can be found at <http://gseacademic.harvard.edu/alda/>
	- University of California at Los Angeles has helpful information on using SAS, Stata, and SPSS for conducting event history analysis at <http://www.ats.ucla.edu/stat/seminars/>.
	- Dr. David Garson has provided excellent documents on Life Table, Cox Regression, and Event History at <http://faculty.chass.ncsu.edu/garson/PA765/statnote.htm>.

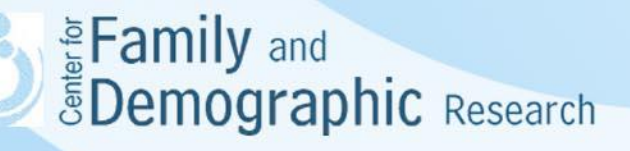